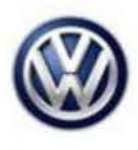

## **Tech Tips**

## TT 01-16-02

Date: June 10, 2016

## 2013-2016 Jetta Hybrid with DTC U1106

The U1106 fault may set after performing an ECM test plan or when performing basic settings to any powertrain component. EVAP test plan, or DSG basic settings, for example.

Perform the following to clear this fault.

- 1. Select Adaptation in OBD for the ECM.
- 2. Find the adaptation for "Hybrid Drive Customer Service."
- 3. Click on the empty box in the entry column.
- 4. Change the value to "not active."

Please note that it takes more than one attempt for the value to save. Be sure to perform a key cycle between each attempt. If an error message appears, cycle the key and try again. Once the adaptation is successfully saved, the U1106 fault should clear.

All rights reserved. Information contained in this document is based on the latest information available at the time of printing and is subject to the copyright and other intellectual property rights of Volkswagen Group of America, Inc., its affiliated companies and its licensors. All rights are reserved to make changes at any time without notice. No part of this document may be reproduced, stored in a retrieval system, or transmitted in any form or by any means, electronic, mechanical, photocopying, recording, or otherwise, nor may these materials be modified or reposted to other sites, without the prior expressed written permission of the publisher.